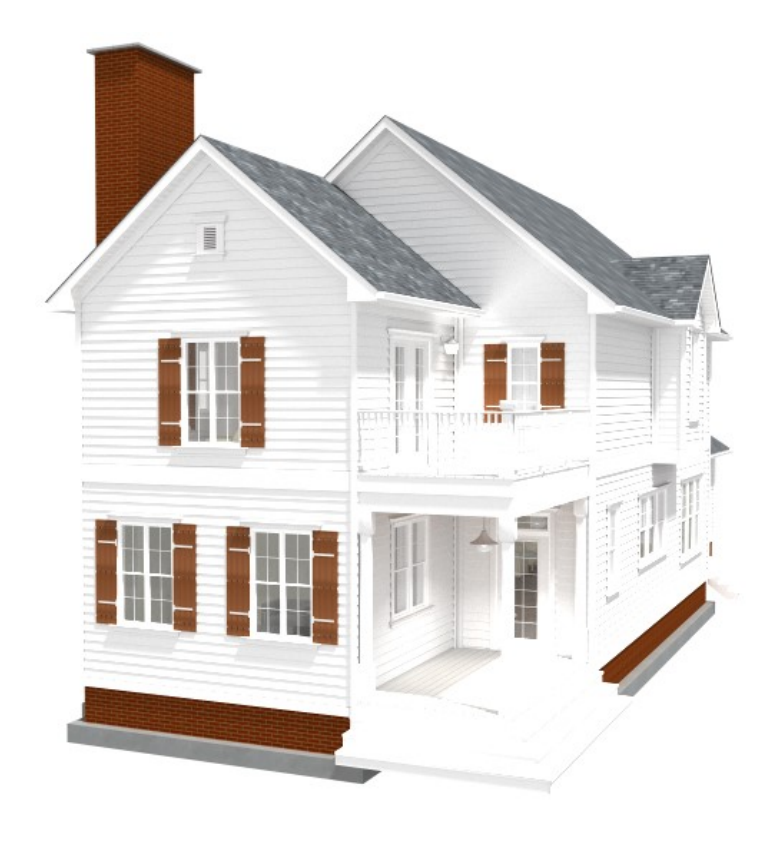

technologically advanced residential design software

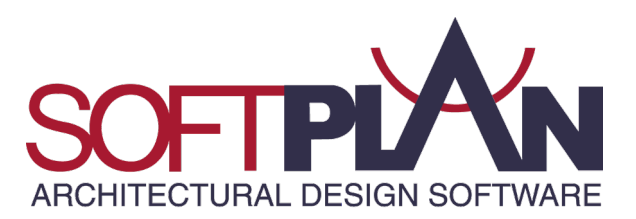

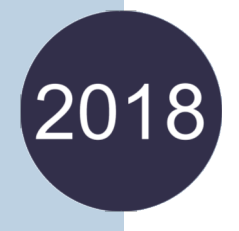

# SoftPlan 2018 Major Features: Schedules, Auto Basement, Icons

### Live Schedules

SoftPlan 2018 includes the option to generate "live" schedules that automatically update as you edit items on the drawing or model. Likewise, any modifications made to the information in the live schedule will update the drawings and model to reflect those changes. According to your preference, live schedules can be turned on or off and

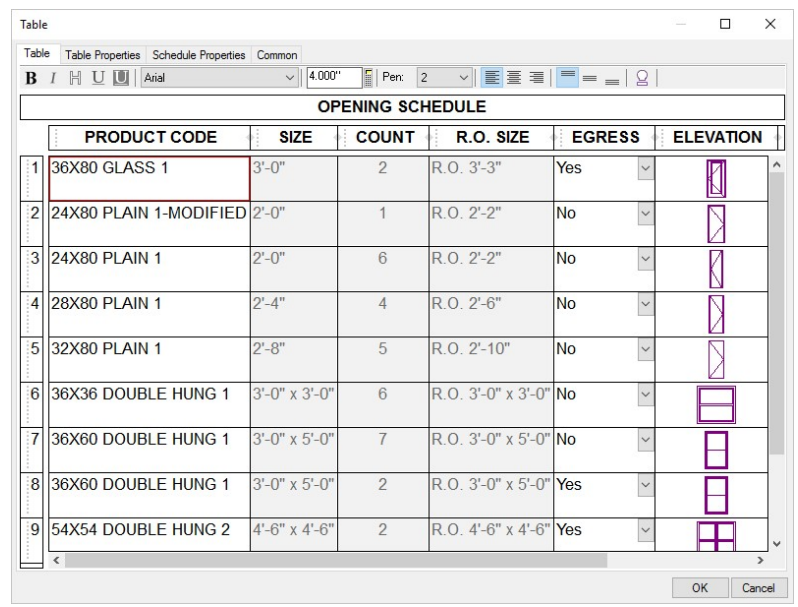

include a new Schedule Properties menu that allows changes to be made to an existing schedule's layout and information fields without starting the schedule generation process over again.

#### Auto Basement

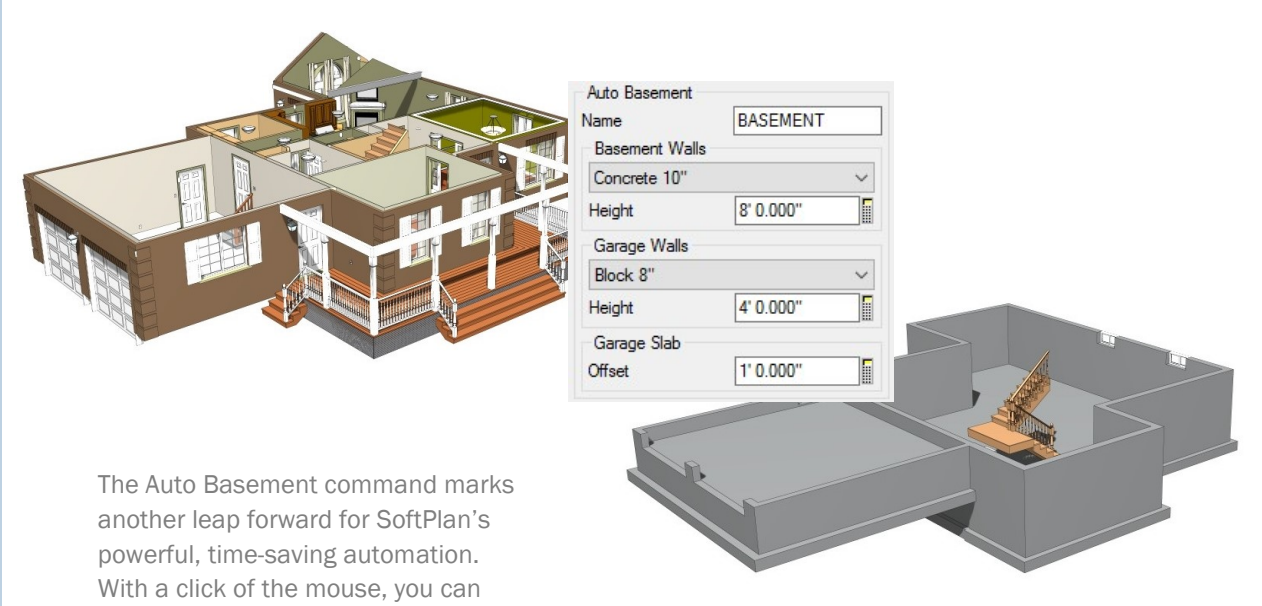

quickly generate an automatic basement or foundation plan without the hassle of creating a new drawing. The Auto Basement feature references your main floor plan and, after selecting your walls and wall heights, creates a foundation drawing that is automatically added to the model stack.

#### Flat Icons

An aesthetic overhaul incorporates eye-catching flat icons and sleeker menus that look modern and improve overall organization.

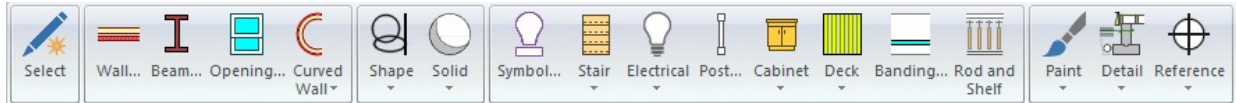

# SoftPlan 2018 Major Features: 3D

### Path Trace Rendering

SoftPlan employs a technique called Ray Tracing to display how light sources directly interact with objects in the 3D model. While the Ray Tracing method is a relatively quick way to produce attractive 3D images, it can only approximate the indirect lighting that is produced from a more advanced lighting technique called Path Tracing.

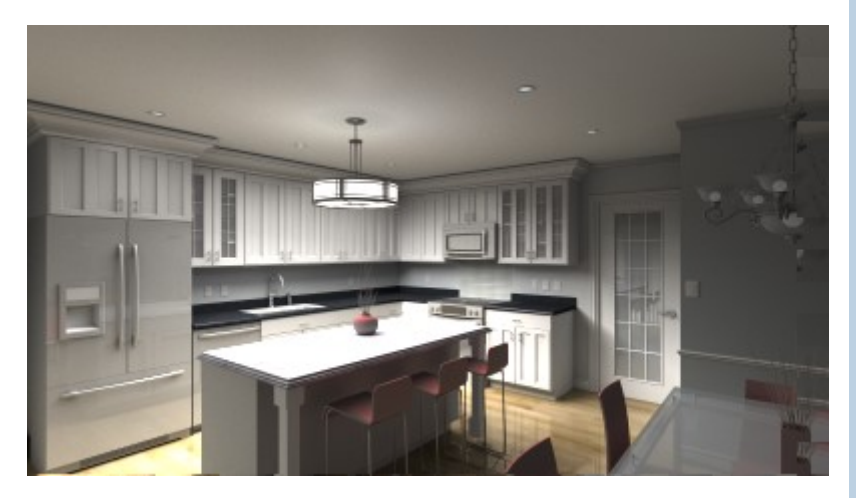

SoftPlan 2018 adds Path Tracing to SoftPlan's rendering capabilities which will allow you to produce the best looking 3D imagery yet. The Path Tracing technique calculates the paths light rays travel as they bounce from point to point on the model until the light energy ultimately dissipates. As you let the Path Tracing process work, the image looks progressively better over time. The resulting indirect lighting, blended with the direct lighting of the Ray Tracing, creates warmer, softer 3D images that will bring an unprecedented level of realism to your models, animations, and final renderings.

#### Photon Mapping enhanced

Photon mapping has been improved to provide both direct and indirect lighting to the 3D model. This enhancement produces softer, more pleasing images.

#### 3D Preview

SoftPlan 2018 lets you see the immediate in-model results of your design decisions while drawing and editing floor plans and other project drawings. As you modify a model drawing, the 3D Preview window updates to show those changes in SoftPlan's rich Shaded mode. Basic mouse and keyboard camera controls can be used to quickly review the three-dimensional appearance of your work.

#### Other 3D Changes

- 3Dconnexion Mouse "Speed State" flag added Paint Swatches .ACO file support added to control the speed, fast vs. slow
- · 3D Preview window added to plan drawing screen
- · Apply Gable Roof commands added to 3D
- · Auto Horizon changes immediately update
- · Camera position changes prompt Save on exit
- · Center in Room command added to 3D
- · Extraction Options changes update immediately
- · Light Decay value now expresses the distance over which the light value falls to zero
- · Mode switch added to Undo/Redo
- Opening Frame material can be a different color Walkthrough Animation Rate defaults to 7'/ on the inside of the opening vs. the outside
- · Opening Threshold added to 3D
- · Opening Trim separated into different material types for wood, vinyl, cast and stucco
- 
- · Render Options added to Undo/Redo
- · Render Options changes update the 3D window immediately
- · Rendered mode renamed to Ray Traced
- · Rod & Shelf can be excluded from model
- · Site Polygons extract in Presentation Views
- · Sun Options added to Options tab
- · Sun Options changes update the 3D window immediately
- · Texture search added
- · View File loads automatically update tab name
- second

# SoftPlan 2018 Major Features: SoftList

#### SoftList Material Estimator

The SoftList material estimator uses the info stored in your SoftPlan floor plans to automatically generate materials lists, cutlist reports, cost estimates, and other detailed reports that include information such as labor and markup.

SoftList is a remarkably fast and easy way to perform these calculations, helping you gain better design management, improve cost control, and increase profits.

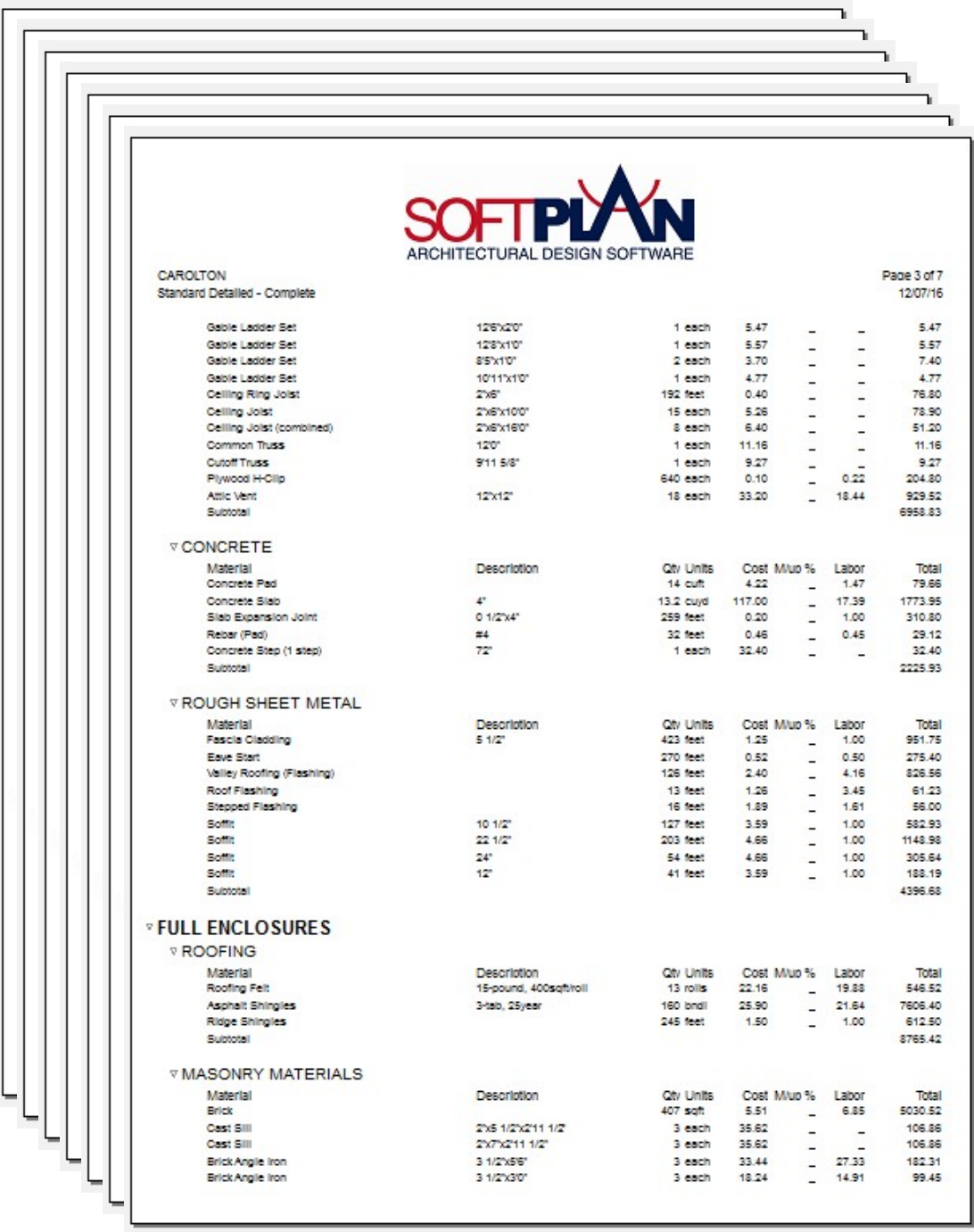

#### SoftList Does the Heavy Lifting For You

SoftList stands out from other material estimators because it counts materials as they are drawn making it an extraordinarily simple solution that is precise in operation and accurate in results. The detailed customization options of SoftList are also easy to use and will allow you to create reports to your exact specifications. With advanced pricing and accounting integration, SoftList gives you a fast, hassle-free way to achieve the detailed, accurate reports that will grow your business.

Drill down from the summary level all the way to the drawings to quickly and easily understand where the numbers are coming from.

### Faster Results Than Ever Before

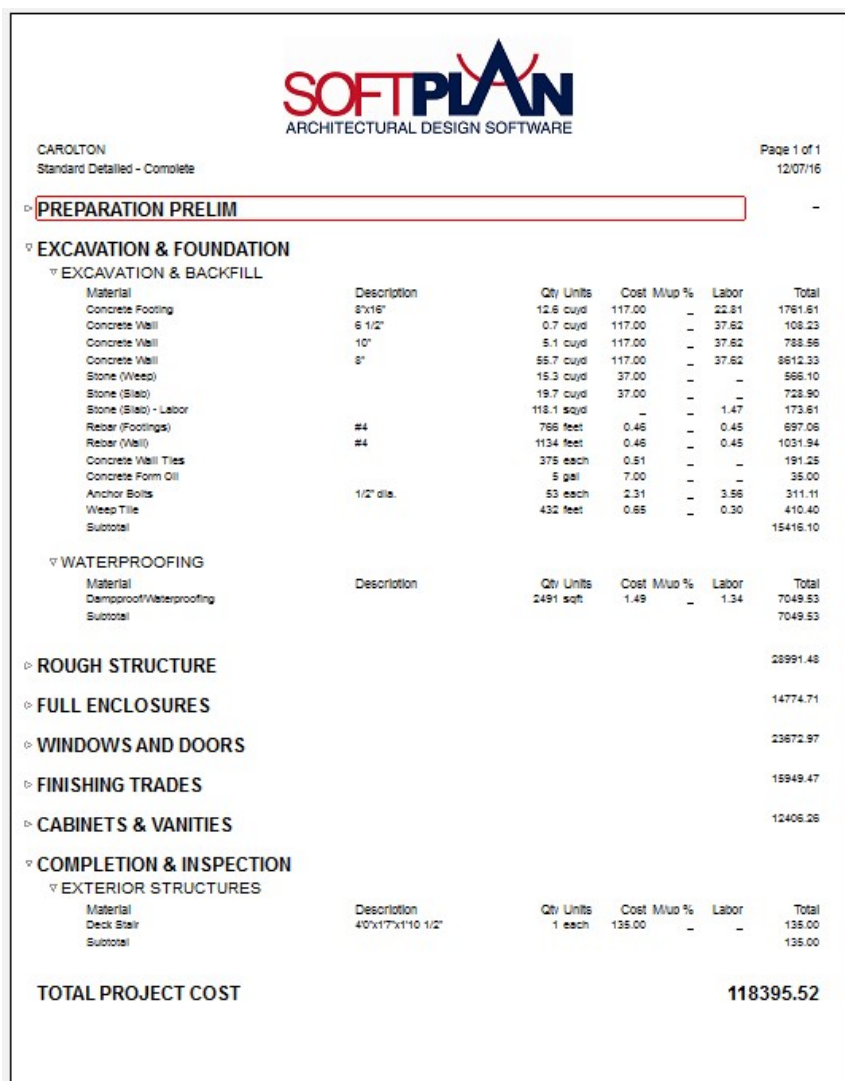

While material estimation is usually a complicated, time-consuming task, reports in SoftList are live meaning they update as changes are made to the drawings. As these reports automatically generate in real-time, you will have immediate access to the material and pricing calculations at any given moment of the design process. These live updates to your reports save time and enhance design management to an unparalleled level of control.

#### Other Changes

- · BuildSoft (Australia) export improved
- · Drag and Drop report modification
- · Excel Export added
- · Groups, collapsed groups display a subtotal for the group
- · Number of Materials unlimited
- · Prompts display in a single table that can be suppressed
- · Report Confutations added to Project Options
- · Reports generate faster
- · Reports are updated in real-time
- · Takeoff 3 additional point shapes added
- · Sequence number renamed to NAHB Cost Code
- · WYSIYG report display

### Projection Snap

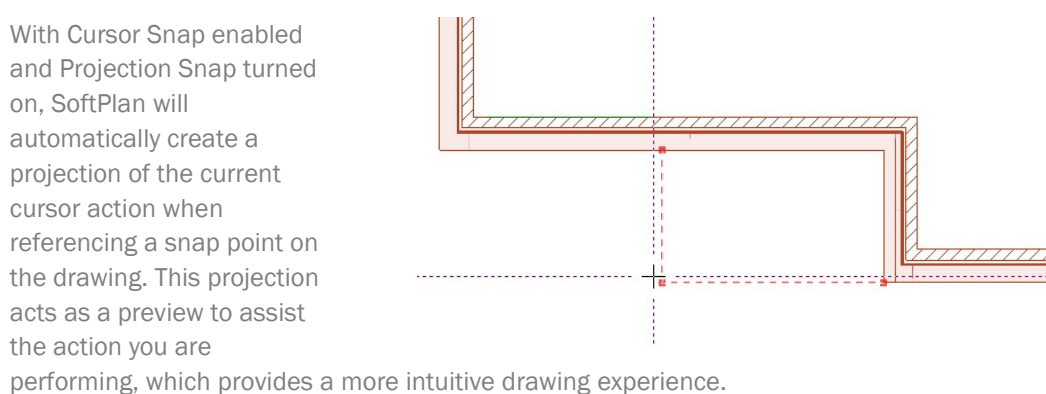

#### Saving and Loading System Options

Another time-saving feature is the ability to save System Options as a file and then load those options when they are required for a drawing. Providing convenience and increased efficiency, saved System Options files allow you to quickly load particular configurations of SoftPlan System Options when you need them without forcing you to manually change your system's default settings each time the circumstances call for it.

#### Transition Option Added to Wall **Materials**

Defining wall types can be a very timeconsuming activity while designing a house, and, if a wall definition contains a material such as a brick ledge, even more time is spent creating new wall definitions simply to change the height of that one particular material.

One of SoftPlan 2018's most time-saving additions is a new "transition" option that is available in the Wall Definition menu. This option provides a convenient method for specifying varying heights for transition materials within a single wall definition and eliminates the need to define multiple walls when the heights of a material should change.

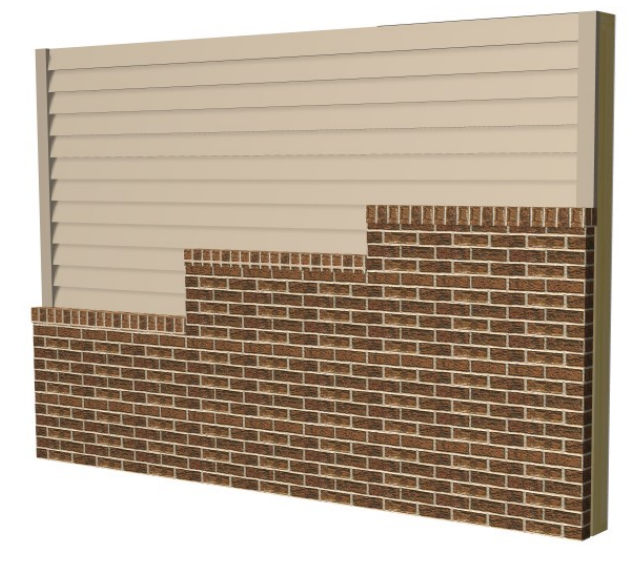

A simple Wall edit allows you to control the height and slope of the transition material so that you can achieve a wide variety of constructions.

This is very useful for stepping walls or sloping the material to follow the grade.

#### Micro Keys

New keys are available. These keys are smaller in size and remedy any hiccups associated with driver-reliant technology. A great solution for using SoftPlan on a laptop.

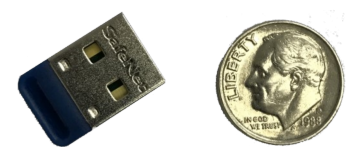

Note: Micro Keys run SoftPlan 2018 and newer only. These keys are not required to run SoftPlan 2018. An exchange fee will apply.

# SoftPlan 2018 Major Features: Cabinets

### **Cabinets**

SoftPlan 2018 offers an assortment of new cabinet features that will deliver an unprecedented level of cabinet customization. Greater versatility simplifies cabinet design while the addition of more details and options will help you achieve the cabinetry of your dreams in a shorter amount of time.

#### Cabinet Shapes

- · 1/4 round end added to rectangular cabinet
- · Angle End cabinet shape added
- · Angle Front cabinet can be added
- · Blind Corner cabinets renamed to Corner
- · Cabinets reference Finish Floor or Subfloor
- · Cabinet Face image added to Schedules
- · Cabinet Faces in schedules are drawn proportionate in size
- · Crown Molding placement improved on cabinets with different depths and heights

#### Countertop

- · Countertop can print solid, Cabinets dashed
- · Edit in 3D will find the countertop by default rather than the cabinet
- · Nosing option Front Edge Only added
- · Remove Countertop Overhang command added to right-click menu
- · Shading On/Off option added
- · Waterfall option added

#### **Hardware**

- · Blind Corner cabinets only add handles to one door
- · Cabinet Legs added to SoftList
- · Cup Pulls added
- · Default hardware selections added to System Options
- · Handle placement improved; handles can be centered
- · Handles on top & bottom hinge doors automatically center
- · Hardware handles can be different on the Doors vs. the Drawers
- · Hardware non-symmetrical handles (e.g. cup pulls) are properly orientated
- · Drawer a single drawer can have 2 handles
- · Full Height Legs can be added

#### Other Changes

- · Add Sink and Add Tap commands added
- · Auto Cabinet improved on angled walls
- · Cabinet Lighting displays in Electrical Mode
- · Corner Cabinets default to 36" wide
- · Crown Molding Lighting added
- Crown Mold profile can be edited after it's added Shelving avoids Drawers
- · Door Swings added to saved cabinet elevations
- · Edit Height of a Wall changes Offset of cabinet leaving position unchanged
- · Face Layout is drag & drop
- · Fixed Profiles added to Cabinet Face definition
- · IDs can be added to Cabinet Schedule
- · IDs can be added rather than Cabinet Names
- · Join Face command added
- · Toe Kick Lighting added
- · Top Hinge option added to cabinet doors
- 
- · Split Face command added
- · Symbol edges automatically align with Cabinet edges when drawn
- · Tall Two Cabinet Faces added to defaults
- · Wine Racks added with the Shelf command

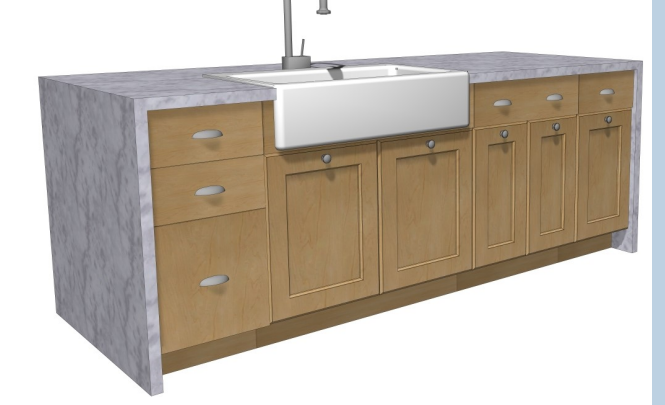

#### Building Options

- · 3D Model Views contained in a Plan Set have individual control over Building Options
- · Adding a Room to a Building Option moves all items within the Room to the Building Option
- · Footings on different Building Options will join on a Cleanup
- · Roofs on disabled Building Options are ignored during Cleanup
- · Slab Footings will join across different Building **Options**

#### Area

- · Number of Areas that can be added is unlimited
- · @GFA | Project Information Gross Floor Area | Information Stamp added
- · Columns can be removed from the Area Schedule; the new Schedule arrangement can then be saved as the default

#### Beams

- · Beam Length added to Auto Label
- · Beam Pockets are omitted if the Beam sits on top of a wall
- · Edit Length option added
- · Flitch Beam added
- · Beams on the drawing are listed at the top of the Draw Beam dialog
- · When the Add Drywall command is used to wrap Beam with drywall, the Elevation Offset of the Beam does not change

#### **Ceilings**

- · Ceiling Insulation is automatically trimmed by Roof Planes
- · Ceiling Insulation extends over walls at Gable Ends
- · Ceiling Insulation command added; places insulation independent of other ceiling components

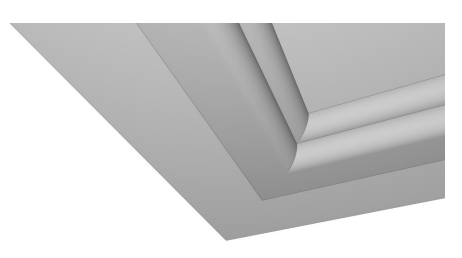

- · Ceiling Tray, automatic command added
- · Fillet added to right-click menu
- · Joist Hanger placement on complicated polygons improved
- · Skylights dashed linetype option added
- · Tile Ceiling references edge of wall's drywall rather than edge of the stud

#### Copy

· Equally Space Between option added; this evenly spaces the copied items between the source item and the last item as specified in the Distance field

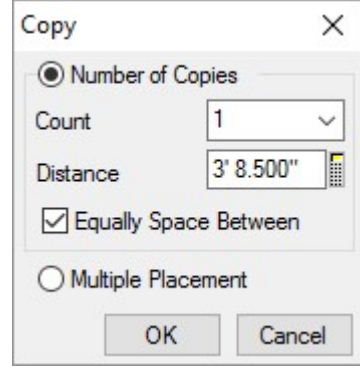

#### Dimensions

- · Angled Dimensions have control over Arrow Size and Style options
- · Automatically Move Digits option added
- · Hovering the cursor over a Dimension that has been "boxed" due to lack space will display the hidden value

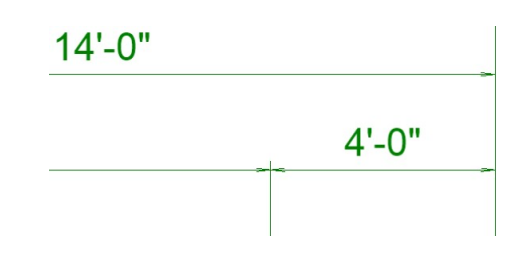

- · Thin Arrow Style added
- · Visible in All Modes option added

#### **Distance**

· Distance command can reference the edge of a curved countertop

#### **Decks**

- · Automatic Joist Hanger placement improved
- · Bench Legs can be custom 3D symbols
- · Curved Parting Boards added
- · Deck Post shortcut added to toolbar
- · Multiple Parting Boards can be added
- · Skirting Placement option added to allow Skirting to begin below the Ring Joist

#### **Electrical**

- · Cabinet Lighting, above cabinet, under cabinet and toe kick, displays in Electrical Mode
- · Low Voltage symbol library added
- · Outlets automatically added to Rooms
- · Tags added to Electrical Symbols

#### Elevations & Sections

· Auto Roof Pitch command added

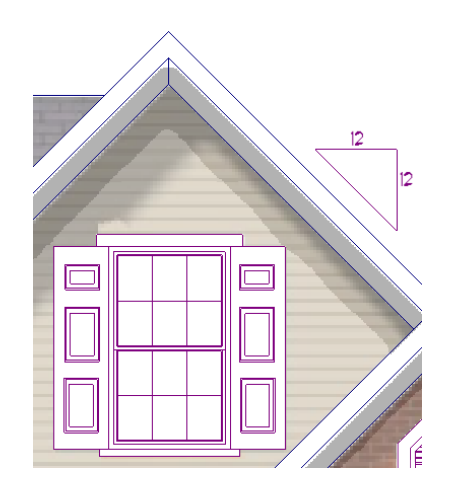

- · Direction arrows illustrating opening operations added to saved elevations and sections
- · Display Silhouette option added; with this enabled, the "triangulation" of complicated symbols is reduced
- · Opening Direction indicators added
- · Paint from Sun Shadows is automatically grouped together
- · Sections can be automatically renumbered when a Section Line is removed
- · Section Line head can be relocated via Adjust
- · Trusses appear in Elevation view when cut lengthwise by a Section Line

#### **Extensions**

· Countertops can have Extensions

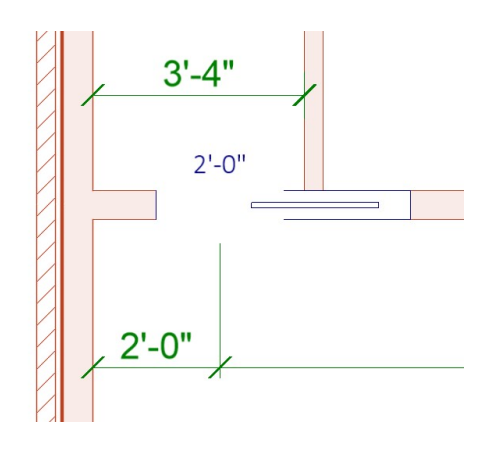

· Pocket Doors can be extensioned from the center of the hole in the wall

#### File

- · DWG import wizard speed increased
- · Projects on the Start Page can be sorted by column heading
- · Search Projects command includes Drawing Names
- · Shared Projects display with unique icon on Start Page
- · SketchUp files are automatically named on Export
- · Start Page font sizing improved on very high resolution monitors
- · Upload Project to SoftPlan+ server command added

#### Finishing Options

- · 20 Finish limit removed
- · Finishing Options added to Project Options

#### Floor System

· Floor Truss webbing size is editable

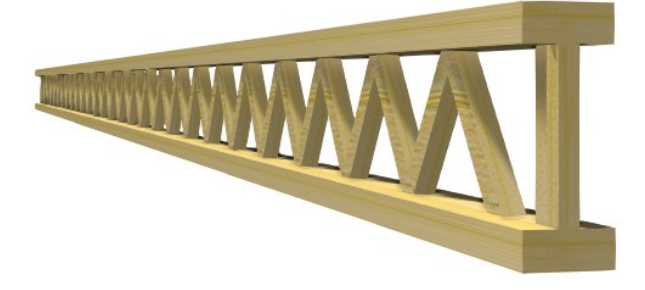

- · Slab Footings will join across different Building **Options**
- · Structural Slab Footing mitering improved

#### Information Stamps

- · @DEVICE Information Stamp now displays the name of the printer/plotter
- · @PROJECT\_ELEVATION stamp added
- · @GFA Information Stamp added (from Project Information)
- · @PROJECT\_ADDRESS stamp added (street, city, state)
- · @PROJECT\_BLOCK stamp added
- · @PROJECT\_COUNTRY stamp added
- · @PROJECT\_DEVELOPMENT stamp added
- · @PROJECT\_LOT stamp added
- · @PROJECT\_NOTE stamp lists the contents of the "note" field from the Project Options dialog

#### Interiors

· 3D Preview added to Draw command

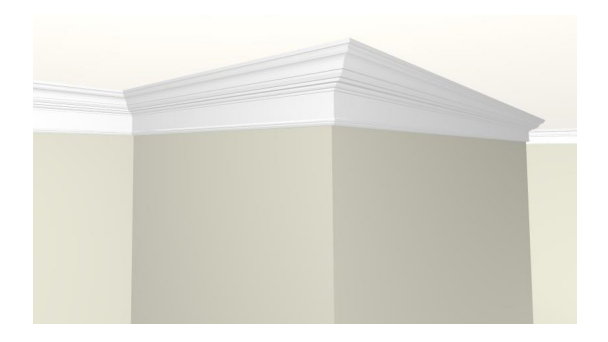

- · Built-Up assemblies added for Crown Moldings, Base Boards and Chair Rails
- · Half height walls with a cap material better locate interiors

#### Interior Elevations

- · Door Swings added to cabinets
- · Model Paint option added

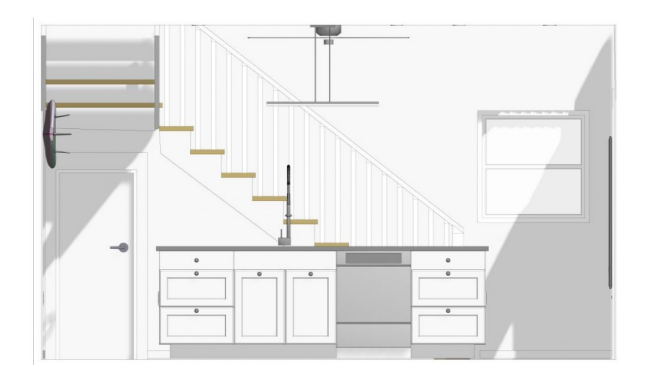

#### Layers

- · Added layers are inserted at current location on the list rather than at the bottom
- · Drag & Drop sort added

#### Move

- · Align to Edge can access an anchored item
- · Align to Edge Center option added
- · Align to Edge tool can be used to move a railing to the side of a stair
- · Adjust when adjusting an image, the image remains visible as the size changes
- · Center in Room command added to 3D
- · Make Parallel command added
- · Modify command added
- · Reverse All Drawings in Model option added
- · Rotate using Rotate on center-justified Symbols will rotate about the midpoint

#### **Miscellaneous**

- · Black background available; expanding box is shaded white
- · Dynamic preview added to rectangular based drawing actions
- · Edit if two Edits are done in a row, the second edit is opened to the last tab used on the first
- · Item Erase dynamic action indicator added
- · Project Level Options added
- · Project Options Builder/Contractor Information added
- · Project Options Block Number added
- · Project Options Lot Number added
- · Rod & Shelf back references drywall rather than framing
- · Rod & Shelf Wire Shelves option added
- · Snap improved when zoomed in very close making drawing details easier
- · System Options Load and Save commands added

#### **Notes**

- · Box Outline reduced in size so it is closer to the characters
- · Comment field added to all items that can appear in a Schedule — allows a schedule to be regenerated without losing the notes
- · Hyperlinks added to Schedules

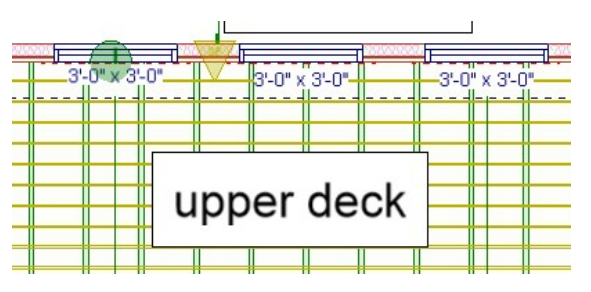

- · Hyperlinks are live
- · Information Stamps can be set to wrap with the note
- · Information Stamps can be added in the middle of a line of text
- · Outline & Mask options can be used simultaneously
- · Outline & Mask options added to Speed Notes
- · Shadow border type added to tables
- · Tables moved under Notes on Assign Color table

#### **Openings**

- · Auto Join Openings into Units option added
- · Cottage Window Library added
- · Deflection option added to quickly change a window to an arch top now applies to

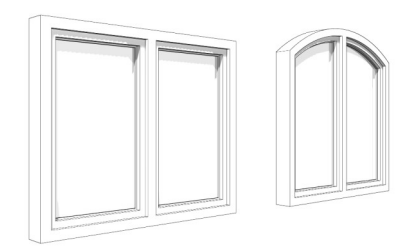

2 section windows

- · Dimension option "Width" added; displays width only
- · Direction arrows illustrating operation added to saved elevations and sections
- · Display Hinge Side on Elevation is now Display Operator on Elevation
- · Frame material can be a different color on the inside of the opening vs. the outside
- · Glazing Area added to Opening Schedules
- · Grilles added to Windows in Gable Ends
- · Header Position added to Schedules
- · Hide Threshold now Show Wall/Sill Lines
- · Open/Close Opening command added to right-click menu in 3D
- · Pediment Trim added to Openings in a Gable Roof End
- · Pocket Doors extension from center of the hole in the wall
- · Pocket Doors a reversed Pocket Door will no longer show as "modified" on the Opening Schedule
- · Repeat Edit ability added for Grilles on Elevation Openings
- · Shutters added to Windows in Gable Ends
- · Starburst Grille option added to Round Top Openings
- · Stucco added to Exterior Trim types
- · Sunburst Grille option added to Round Top Openings
- · Sliding Barn Door Type added
- · Threshold displays in 3D
- · Trim option Stop at Transition added; prevents door trim from extending over lower portion of wainscot wall
- · Trim separated into different material types for wood, vinyl, cast and stucco
- · Trim option Stop at Wall Bottom added; prevents door trim from extending over foundation wall

#### Paint

- · Fast Paint option removed
- · Model Paint added to Room Mode
- · Note "bar" will mask Paint
- · Spline shaped Paint Break added
- · Spline shaped Shade Break added

#### Plan Sets

- · 3D Model Views contained in a Plan Set have individual control over Building Options
- · Auto Label adds drawing mode to the drawing name (e.g. "Main Floor Electrical")
- · DWG/DXF Batch Export added
- · E size title blocks added
- Scale  $3/4" = 1' -0"$  added to standard scales
- · Schedules can be added directly to a Plan Set
- · Zoom changes prompt for a Save

#### Print

- · Collate option remembered/recalled
- · Countertop Shading option added
- · E size sheet added
- · Images on a Layer set to Fade print faded
- · Number of Copies option remembered/ recalled
- · PDF resolution can be set to 150 dpi
- · Pen information displayed during edits (e.g. "Pen 2 - .10 red")
- · Plumbing Drops can print

#### Railings

· Railing/Newel post intersections improved

#### REScheck

· New Ceiling Insulation object added to export

#### reView

- · Email addresses used for PDF Export remembered and recalled
- · PDF Export Fit to Page has tighter margins
- · PDF Export warns if file being written is currently in use

#### Roof

- · Apply Gable Roof command added to 3D
- · Auto Roof improved
- · Dutch Gable default Overhang set to 8"
- · Fascia Style added to default Roof Options
- · Gable Frieze generates properly when a roof Hole extends all the way to the Roof Edge
- · Gable Overhang default added to System/ Project/Drawing Options
- · Heel Height is measured to the bottom rather than the top of the Roof Sheathing
- · Multi Floor Roofs can trim Joists and Beams on the lower floors
- · Ridge Cap forms correctly on stacked double Dutch Gables
- · Ridge Cap Profile added
- · Roof Holes will cut Ridge Caps
- · Roof Pitch in metric rounds to one significant decimal place
- · Roof Pitch selector added to the Status Bar
- · Roofs correctly reference the outside of a Beam on an Overlay drawing
- · Shadow Boards can be added to Rake Fascias
- · Shed Roof Soffits improved
- · Soffit Style added to default Roof Options
- · Vents can be moved in Elevation, Section & 3D
- · Visible Items Roof Pitch added to Custom modes

#### Roof Framing

- · Collar Ties Length added to Edit dialog
- · Gable Truss vertical members added
- · Hip Set framing placement improved
- · Roof Sheathing default Thickness set to 1/2"
- · Valley Trusses on Intersecting Roof improved

#### Rooms

- · Adding a Room to a Building Option moves all items within the Room to the Building Option
- · Arial (san serif) is default Font
- · Comment field added to Room Schedule
- · Edit Room lists rooms alphabetically
- · Electrical Outlets automatically added to Rooms
- · Internet Link field added to Room Schedule
- · Model Paint option added to Room Fill
- · Opacity option added to Room Fill
- · Rotate option added to Room Labels

#### Shapes & Solids

- · Cloud Box shape added
- · Cloud Polygon shape added
- · Draw Select of a Solid in 3D picks up the elevation and height from the source object
- · Thin Arrow Style added

#### **Site**

- · 3D text can be selected from Site Mode
- · Drawing can Zoom in the middle of entering a site plan via survey coordinates
- · GPX import will add multiple files at one time
- · Linetype default site lines for Utilities use text  $linetype$  ( $-$  WATER  $-$  WATER  $-$  )
- · Partial Site Polygon formed when entering surveyor's coordinate even if not a closed shape
- · Site Polygons extract in Presentation Views

#### **Stairs**

- · Align to Edge tool can be used to move a Railing to the side of a Stair
- · Break Height option added to control how much Stair is shown before the break happens

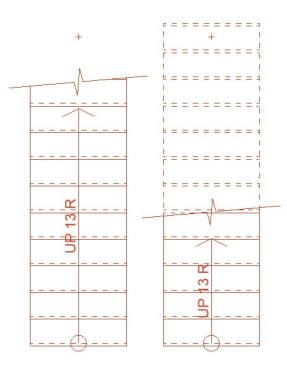

- · Break Hide Lines option added to remove the lines above the Break
- · Finish options added to Landings
- · Newel Post extends above the Railing at turns by default
- · Nosing Depth option added
- · Treads on a stair with a closed Stringer extract at the correct length
- · U shaped stair library added

#### Symbols

- · Copy a Symbol within a Library added
- · Reverse Horizontal & Reverse Vertical command added to right-click menu
- · Rotate of center-justified Symbols will rotate about the midpoint
- · Symbol edges automatically align with Cabinet edges when drawn
- · Symbols placed on Ramps automatically slope
- · Symbol Wizard allows 3D symbols to be imported into subfolders
- · Tag field added to Symbol Import Wizard

#### more information at www.softplan.com 13

# SoftPlan 2018 Detailed Features

### SoftPlan+

- · Automatically Copy to SoftPlan+ Cloud option is set when a Project is marked as Shared
- · Automatic email notification option added for shared projects
- · Delete from Cloud option added to right-click from the Start Page
- · Shared status indicator added to Start Page
- · SketchUp 2016 Export added
- · Screen Capture added to Support Tickets
- · Upload Project to SoftPlan+ server command added

### SoftPlan+ Symbol Libraries

- · Dishes
- · Dishware
- · Glassware · Liquor Bottles

# SoftPlan+ Manufacturers' Content

- · Alivar furniture
- · Carl Hansen & Sons furniture
- · ClassiCon furniture
- · Eglo lighting
- · Ekitta furniture
- · Liberty Valley doors
- · Osborn Full Height Leg library added
- · Windsor One

### Symbol Libraries

- · Dishware
- · Low Voltage electrical

### Symbol Manufacturer Libraries

- · Decora cabinets
- · Delta fixtures
- · Echelon cabinets
- · Kitchen Craft cabinets
- · Kohler fixtures
- · Kolbe windows & doors
- · MidContinent cabinets
- · Schrock cabinets

### Type Erase

- · Ceiling Group added
- · Floor Group added
- · Images include Meta files

### Walls

- · Aluminum material added
- · Banding defaults to "Stone Man Made" material
- · Footing control is on a per Wall basis
- · Footing size is editable on a per Wall basis
- · Footing Information added to Auto Label command
- · Footing tab added to dialog; all footing information relocated to new tab
- · Hidden Wall Footing cleans up correctly
- · PVC Lumber material added
- · Shading walls shaded by default
- · Snap can locate Footings in Drawing Mode
- · Trace Line preview added to Plan View of Wall Definition dialog
- · Transition Material option added
- · Wall Joins between different Walls with like materials improved
- · Wall Joins between different Walls with different materials at different heights improved
- · Wall Materials can display textured and shaded simultaneously
- · Visible Items bearing vs. non-bearing walls are separate entries

### Wall Framing

- · Automatic ID walls command added; IDs exterior walls first and interior second
- · Jack Studs automatically added under user-drawn Headers
- · Framing around Openings that offset into a foundation wall below is improved
- · Garage Door Bucks extract in Sections
- · Wall Panel IDs can be letters in addition to numbers

### Zoom

- · If the Zoom scale is changed, it will prompt a Save within a Plan Set
- · Drawing can Zoom in the middle of entering a site plan via survey coordinates
- · Snap improved when zoomed in very close, makes drawing details easier

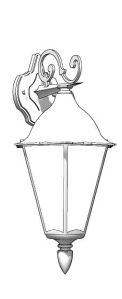

# SoftPlan+ cloud drive and services

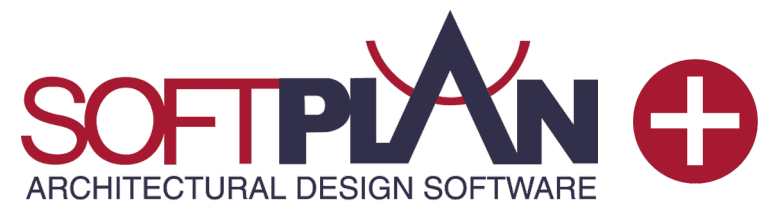

SoftPlan+ is a subscription-based approach to using SoftPlan that enriches the design process by providing the user with a suite of cloud services and up-to-date knowledge of everything SoftPlan has to offer.

Take advantage of complimentary upgrades, enhanced technical support, access to exclusive content, the complete training library, and the SoftPlan+ online cloud drive that makes sharing your projects across multiple locations easier.

#### Cloud Sharing

SoftPlan+ saves the most recent copies of your projects to the SoftPlan+ cloud drive. With your SoftPlan key and a high speed internet connection, you can continue to work on your project from a different system installed with SoftPlan.

The new SoftPlan reView extensions also allow you to publish your documents for customer viewing, including 2D vector drawings and rendered panoramic views. Customers can also make notes on the vector drawings and any changes appear automatically the next time you open the project.

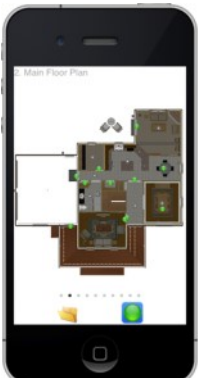

#### Current SoftPlan Version

Never pay for an upgrade again. SoftPlan+ subscribers have no-cost access to the latest version SoftPlan has to offer. Receive all of SoftPlan's time-saving enhancements as soon as an updated version is released.

#### Toll Free Technical Support Number

Reach SoftPlan's technical support team with the SoftPlan+ toll free number to receive personalized assistance.

#### Integrated Support Tickets

SoftPlan+ includes the ability to submit support tickets directly through the SoftPlan+ interface. SoftPlan then gathers all the files of your project and makes a copy available to the SoftPlan support staff who can then review your project and provide the appropriate feedback and files you need to address the issue.

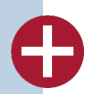

#### Command and Control Support

With permission, SoftPlan+ support technicians have the ability to take control of a SoftPlan+ subscriber's computer for advanced assistance.

Command and control support sessions are initiated at the discretion of the technician. All SoftPlan+ features require a high speed internet connection.

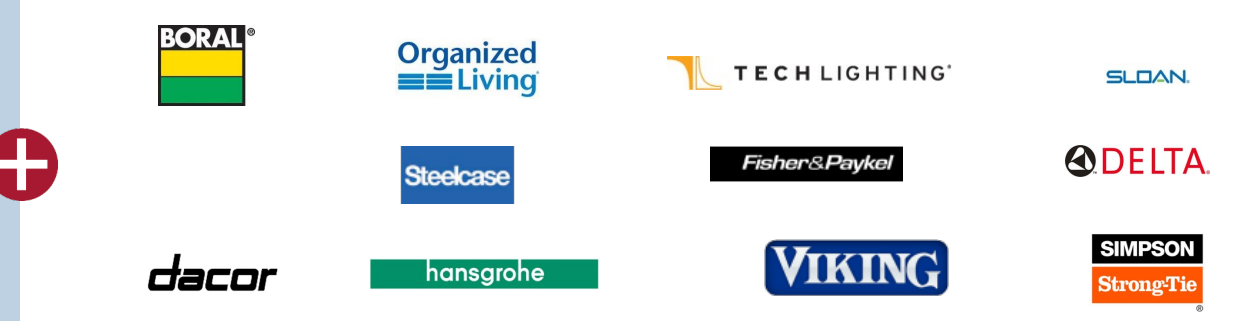

 $14$ 

# SoftPlan+ cloud drive and services

### Customer Interaction

SoftPlan+ strengthens the collaborative process of designing a house by allowing you to publish 2D plans and 3D models that the customer can view from a PC, android, or iOS device of their choice. Always keep your customers up to date.

#### reView

All reView functionality is available through SoftPlan+ including the authoring of reView & PDF files.

#### Panorama Views

Automatically generate panoramic views from predefined points to create a fully immersive 3D experience on PC, iPad, iPhone, or android devices.

#### iOS and android support

SoftPlan+ supports Apple iOS and android devices so that your work can be accessed from anywhere. Using a free viewer app, the people you share with can mark up drawings, add notes, and take virtual tours of a house in full, panoramic 3D, all from the convenience of their iOS or android device.

#### Online Training Content

SoftPlan+ provides full online access to the complete training library with over 160 step-by-step tutorials. New content that is added to the training library becomes immediately available to SoftPlan+ subscribers.

#### Premium Content

SoftPlan+ subscribers have access to additional content that is stored on the SoftPlan+ cloud server. SoftPlan may augment these offerings at any time.

#### Enhanced Libraries

SoftPlan+ symbol libraries include new libraries of Kitchen Accessories, Beds, Stools, Lights, Office Furniture, Range Hoods, Chaise Interior Décor, Tables, Dressers, Wardrobes, Entertainment Consoles, Credenzas, Sectionals, Benches, Ottomans, Vehicles, Bathroom Furniture and much more.

#### Enhanced Textures

SoftPlan+ texture libraries include enhanced entries and manufacturer offerings including some from the manufacturers listed below.

Product names, logos, brands and other trademarks referred to within SoftPlan Systems, Inc.'s products, services and within this brochure are the property of their respective trademark holders.

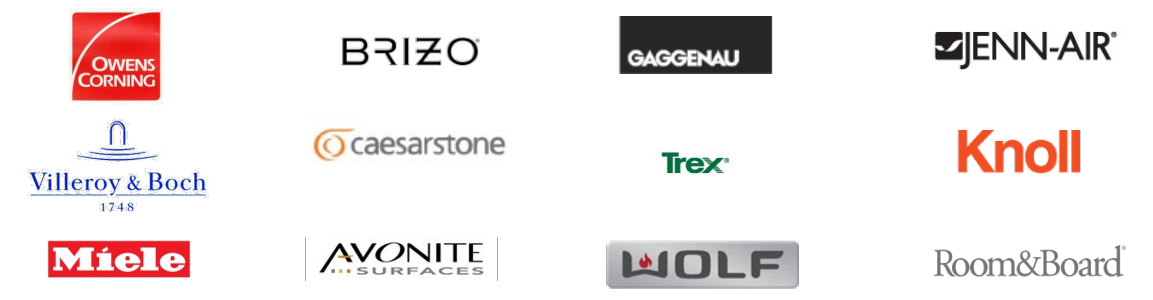

more information at www.softplan.com

SoftPlan Systems, Inc. 8118 Isabella Lane Brentwood, TN 37027

> phone: 800-248-0164 email: sales@softplan.com web: www.softplan.com

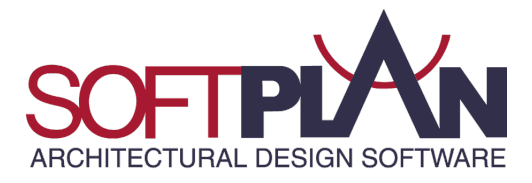